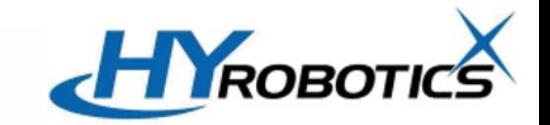

# **H5 Zeroing & Multi-turn Data Clearing**

## **1. Motor Multi-turn Data Clearing**

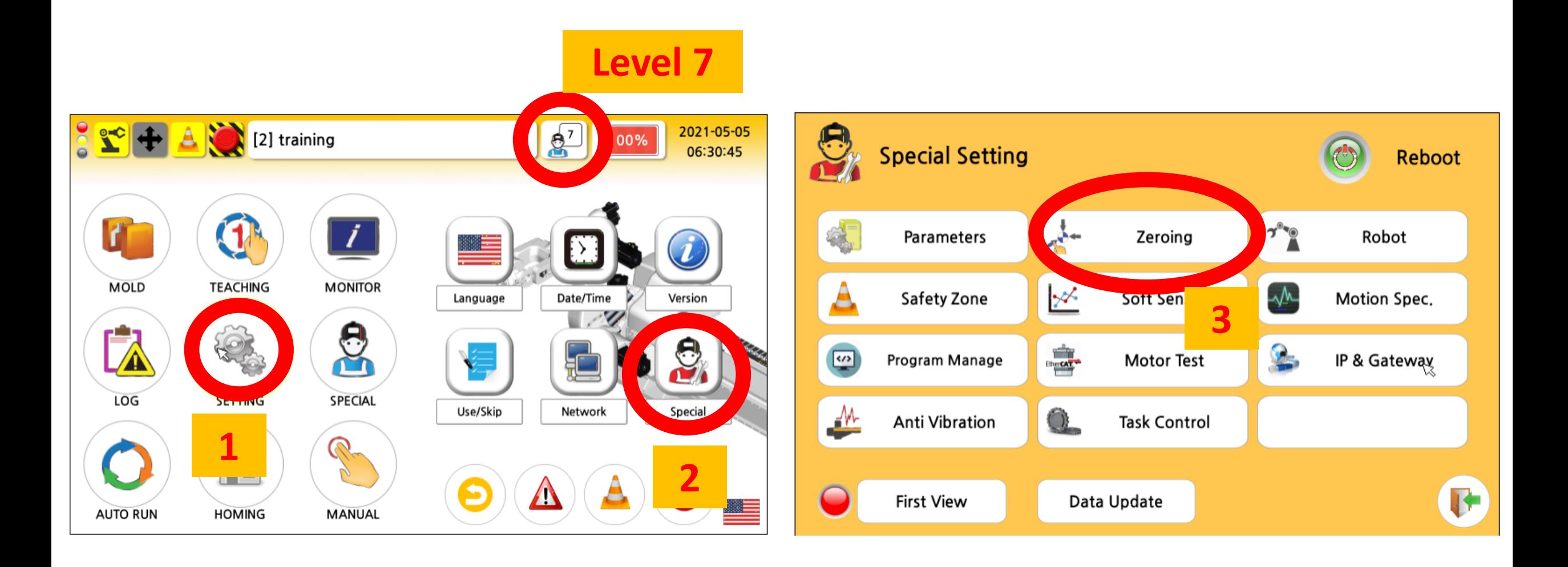

# **1. Motor Multi-turn Data Clearing**

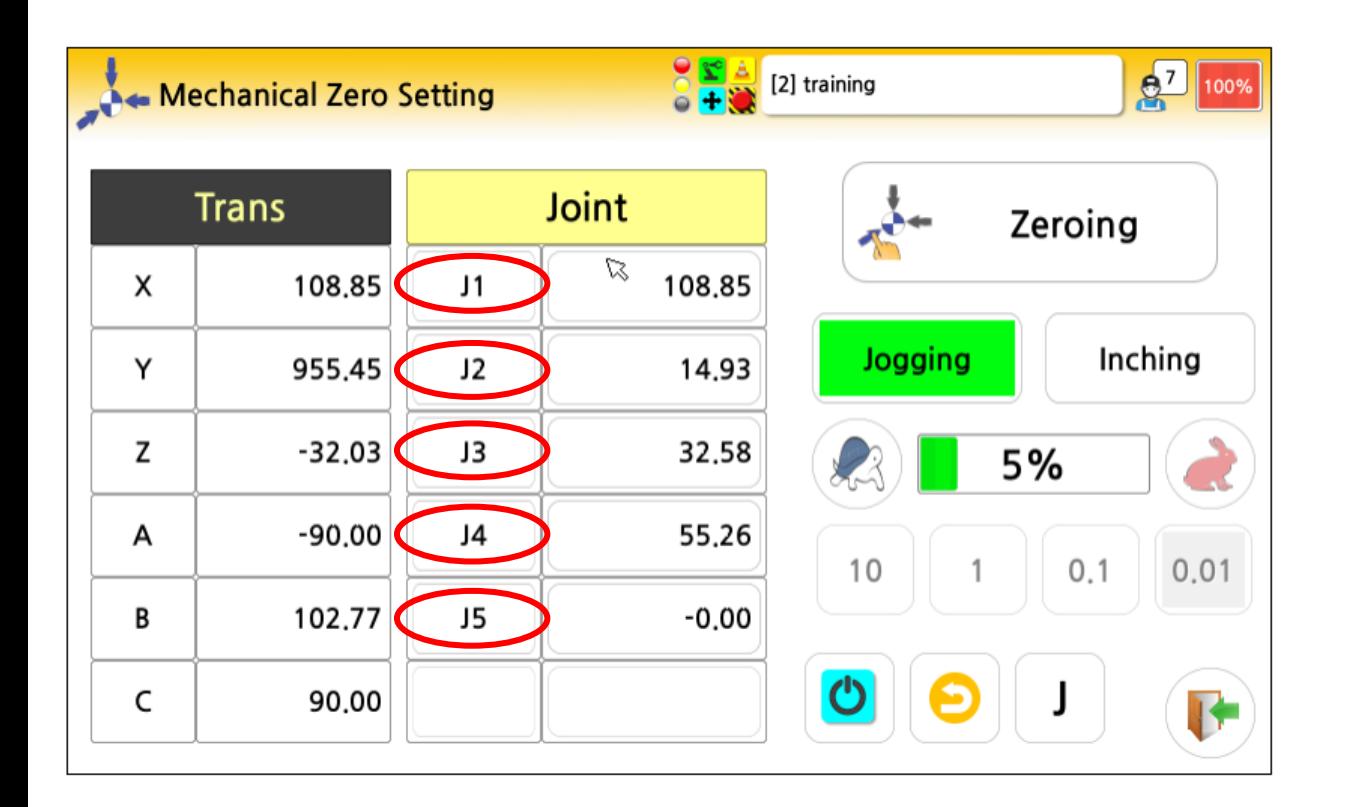

- **If the motor/driver cable is disconnected or the battery life is over, the robot position value will be lost.**
- **In this case, multi-turn data clearing is needed.**
- **Press the button (Red circle), and clear multiturn data.**
- **Clear multi-turn data first before zeroing.**
- **If alarm goes off (ex. Driver Alarm 27.1), reboot the robot.**

# **2. Zeroing**

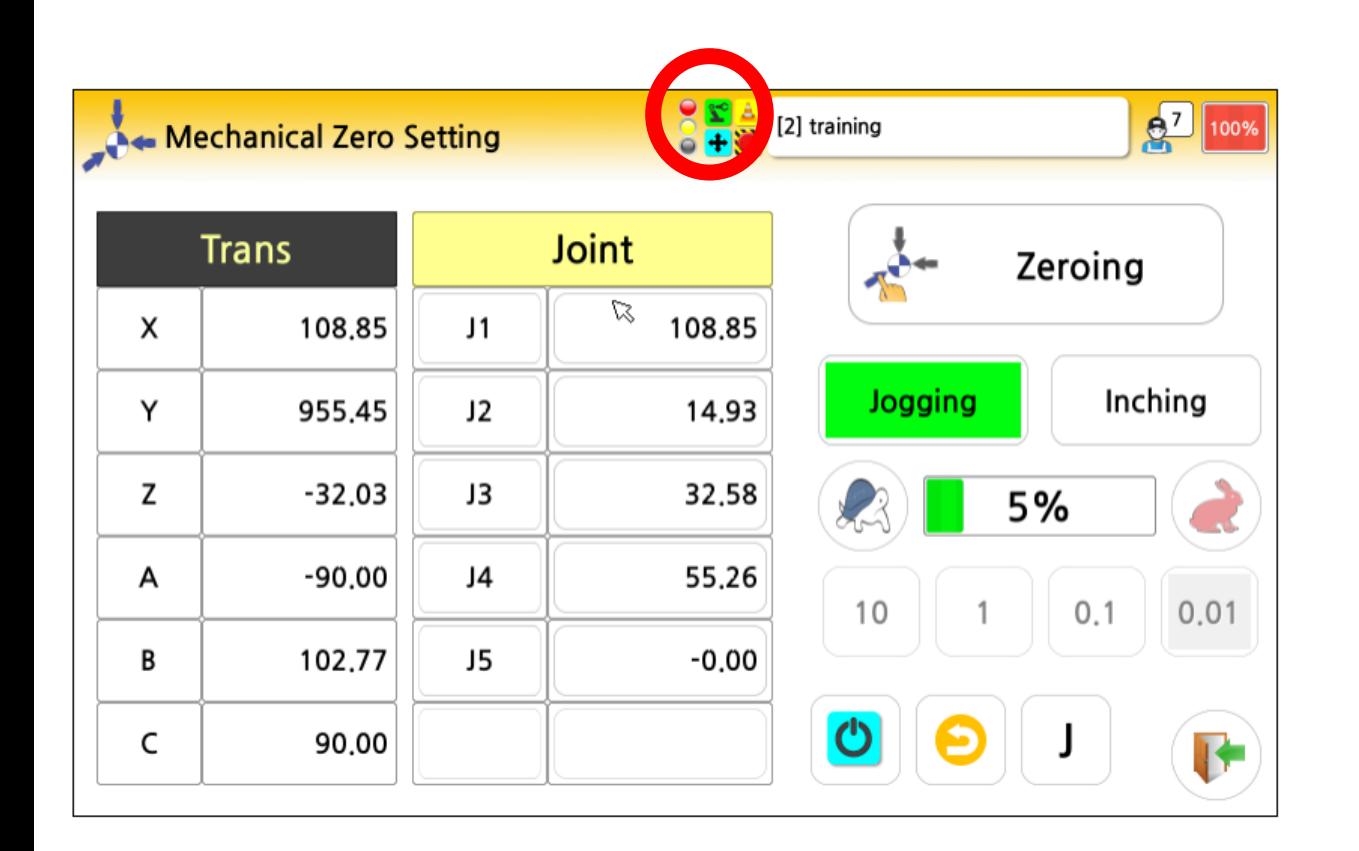

- **Check servo is ON**
- **Move each joint to each zeroing position. (See appendix for the positions)**

 $\mathbf{Y}$ 

• **Use zeroing pin provided.** 

# **2. Zeroing – method #1**

#### Method #1. Zeroing all the joint *at the same time* Method #2. Zeroing each joint *individually*.

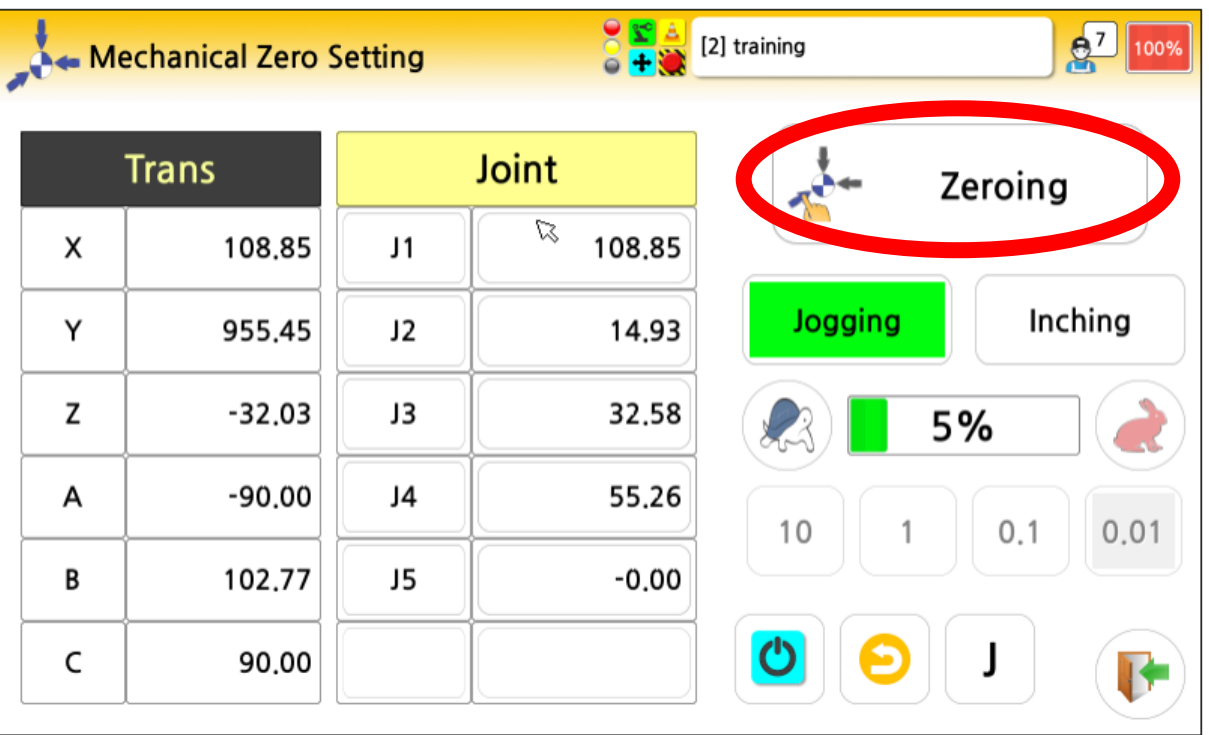

# **Method 1**

- **If all joints are in zeroing position, press Zeroing button (Red circle)**
- **When you press 'Zeroing' button, all joints position values will be reset at the same time**
- **Do double check if all joints are in zeroing position.**

# **2. Zeroing – method #2**

#### Method #1. You can zeroing all the joint *at the same time* Method #2. You can zeroing each joint *individually*.

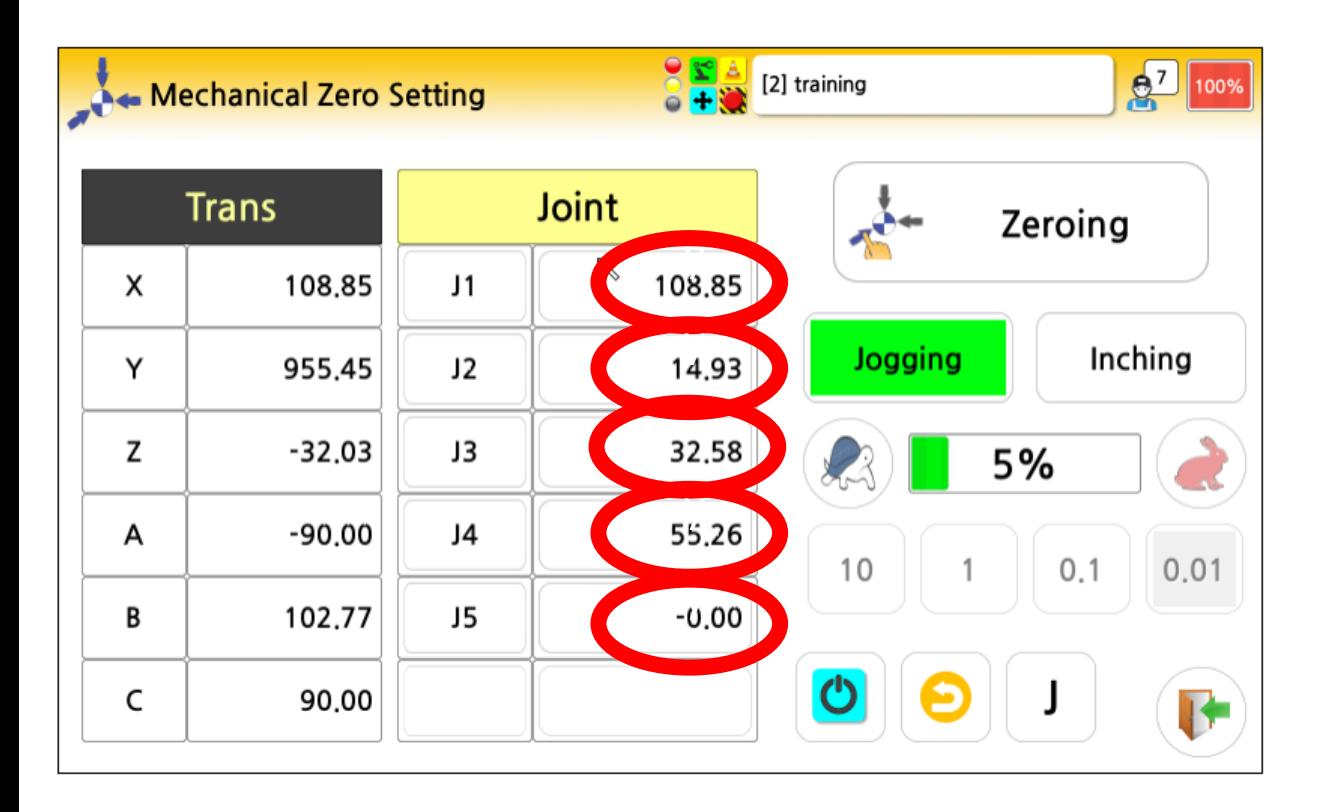

# **Method 2**

- **Press button (Red circle) to zeroing each joint.**
- **When zeroing Joint 4, Joint 5 zeroing value may be changed correspondingly.**
- **So make sure Joint 5 zeroing position as well**

# **Appendix A. Zeroing Tools**

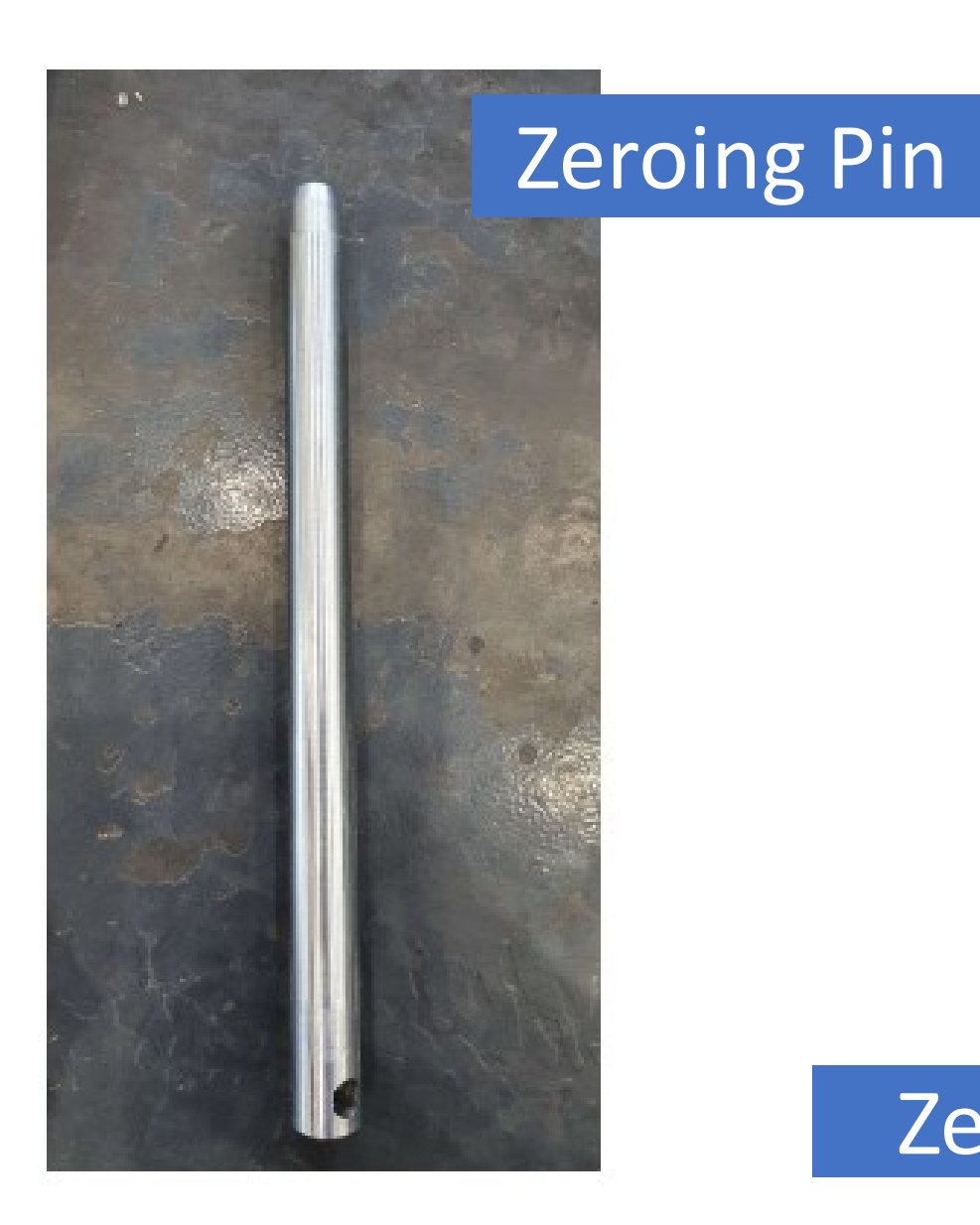

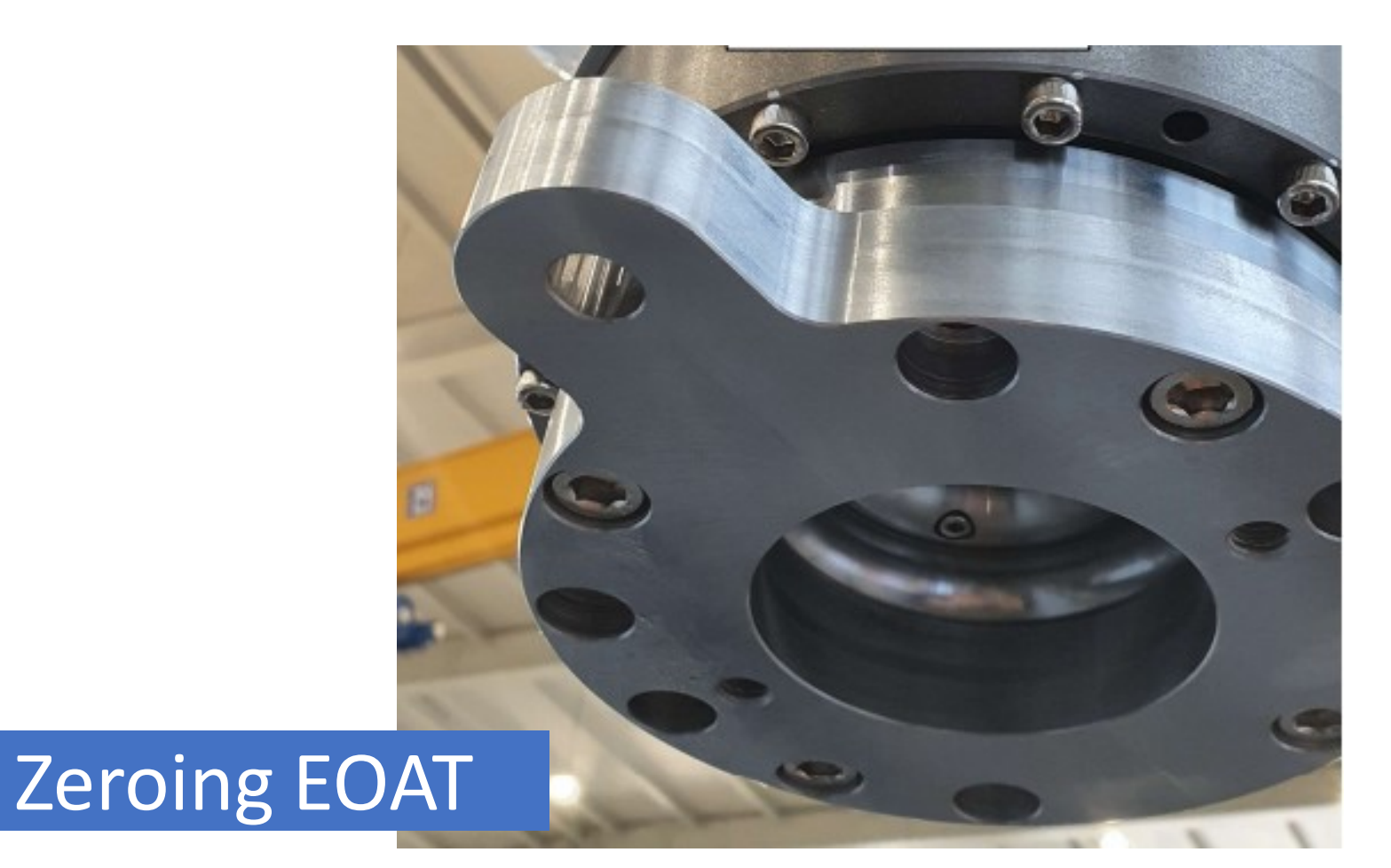

# **Appendix B. J1 Zeroing position**

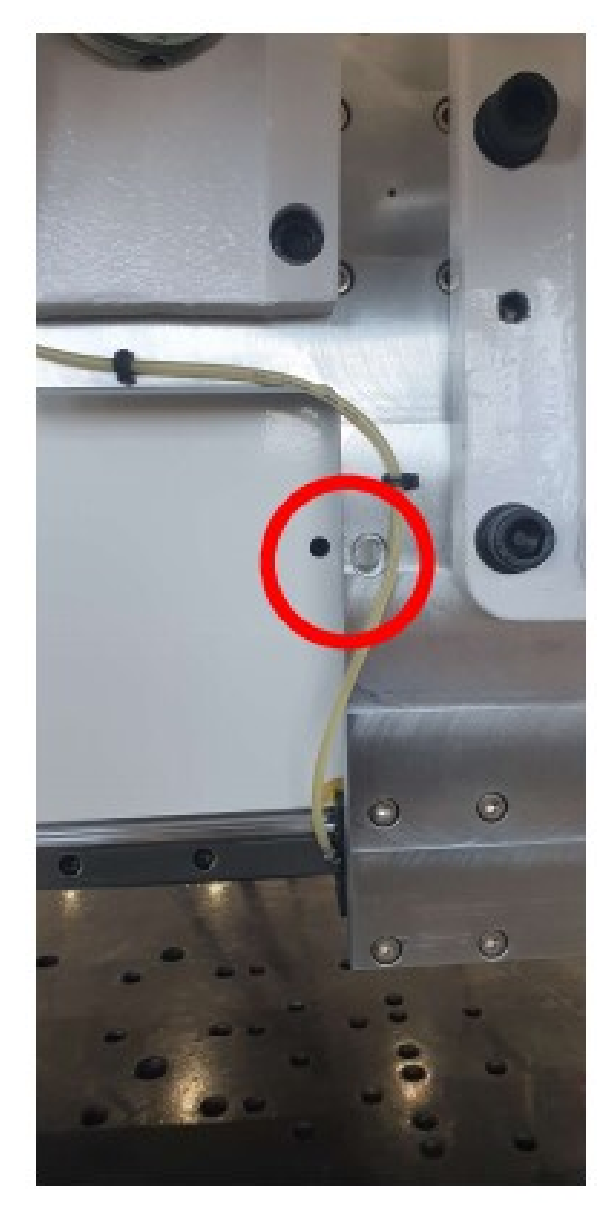

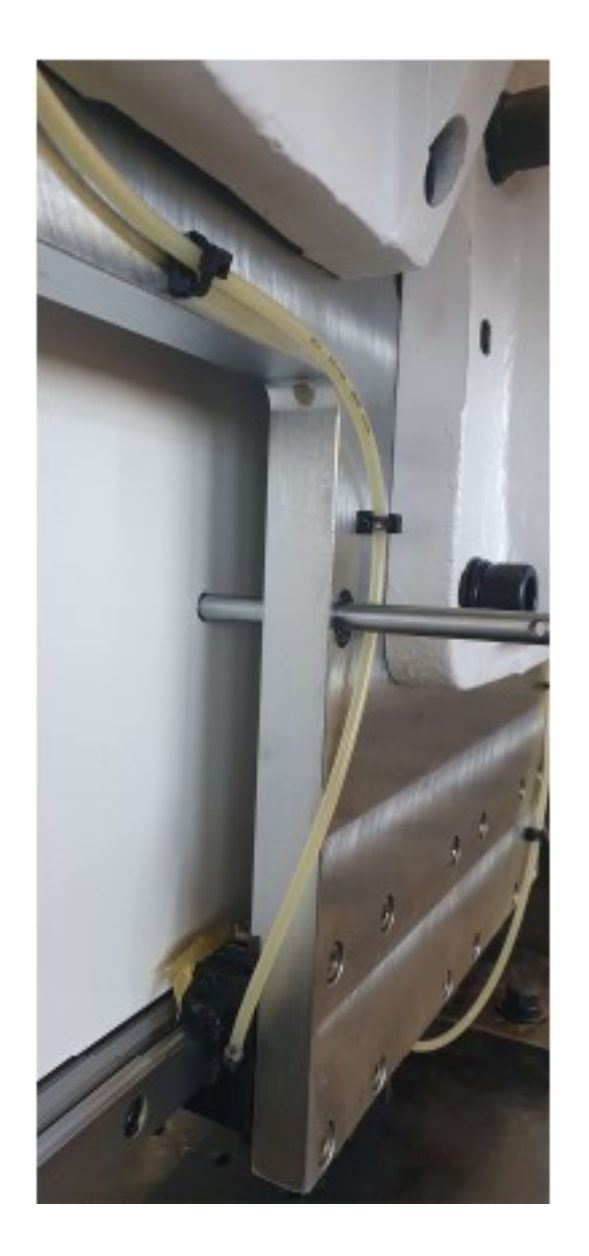

## **Appendix B. J2 Zeroing position**

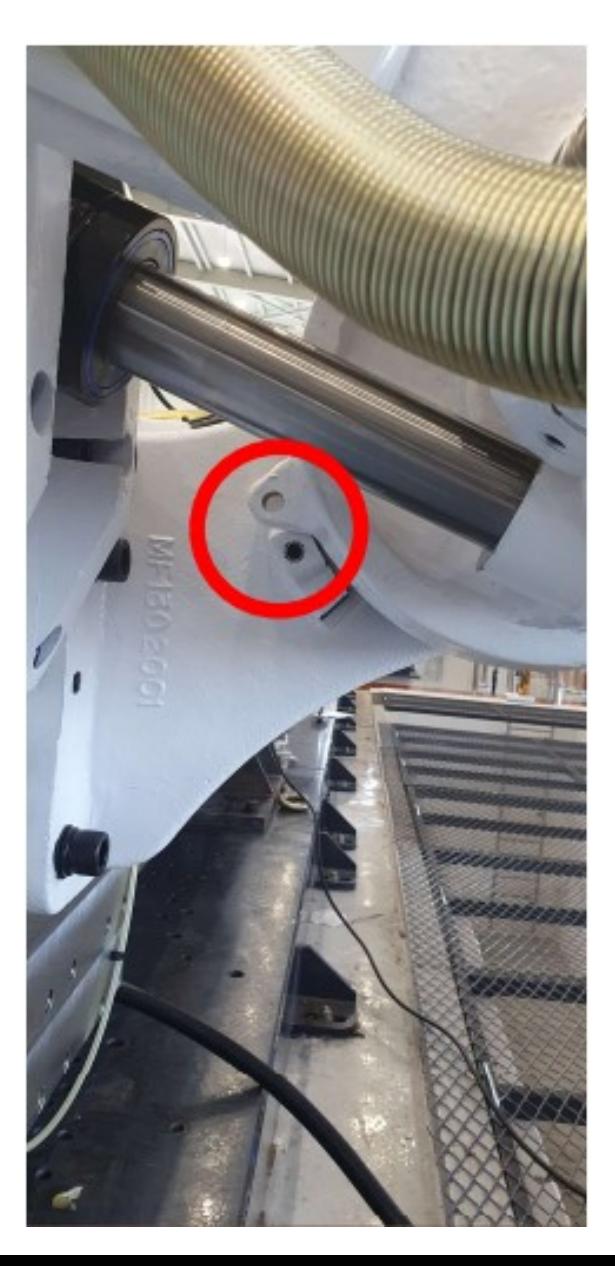

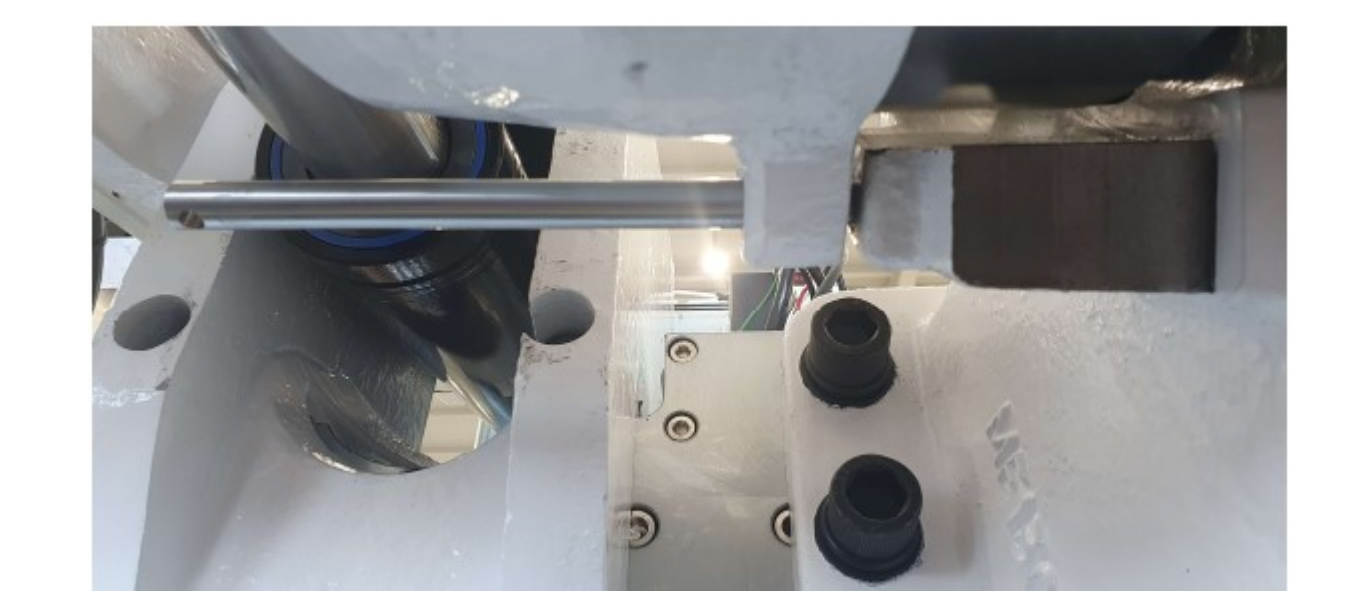

# **Appendix B. J3 Zeroing position**

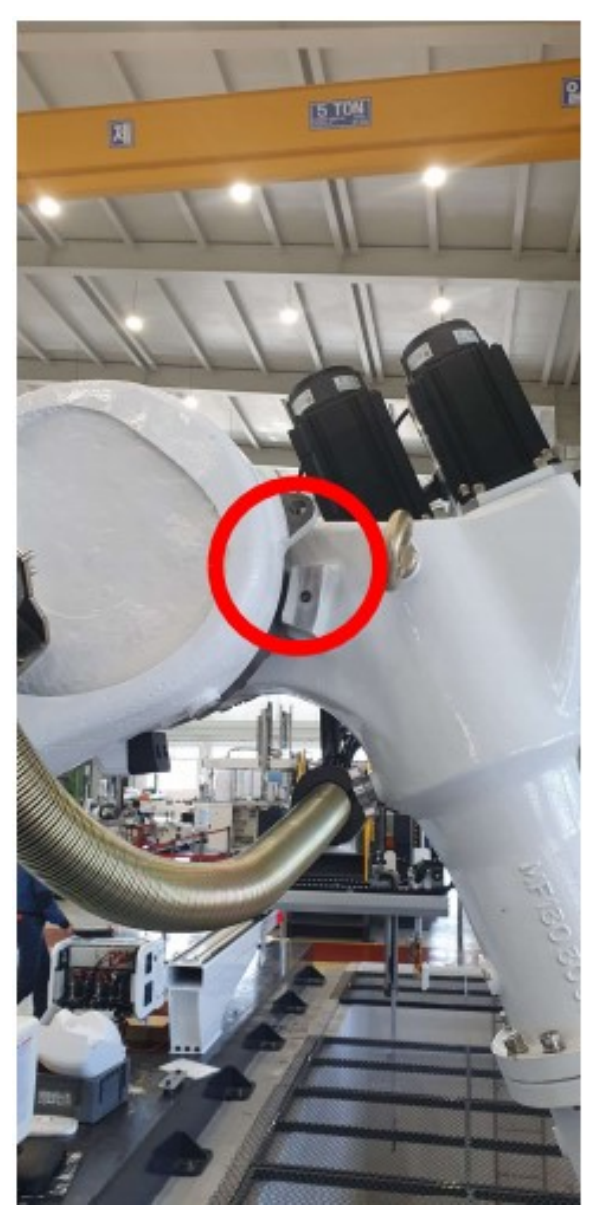

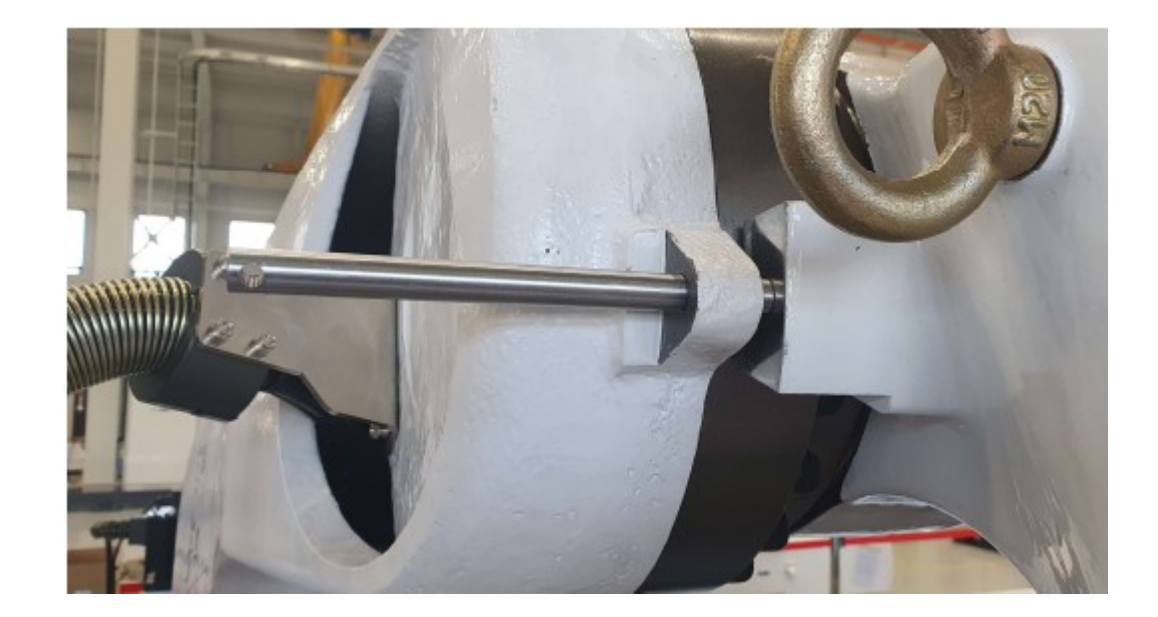

## **Appendix B. J4 Zeroing position**

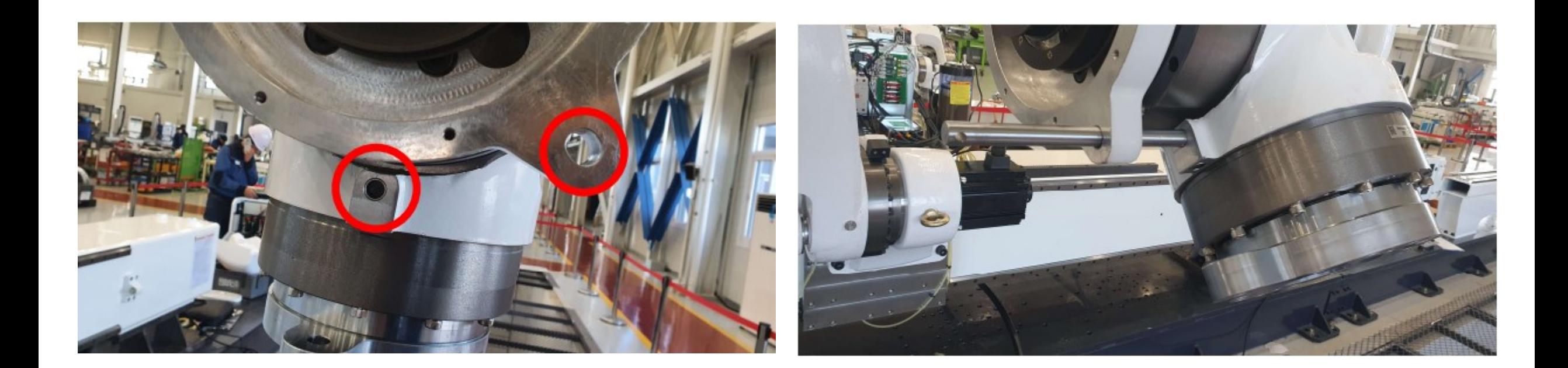

# **Appendix B. J5 Zeroing position**

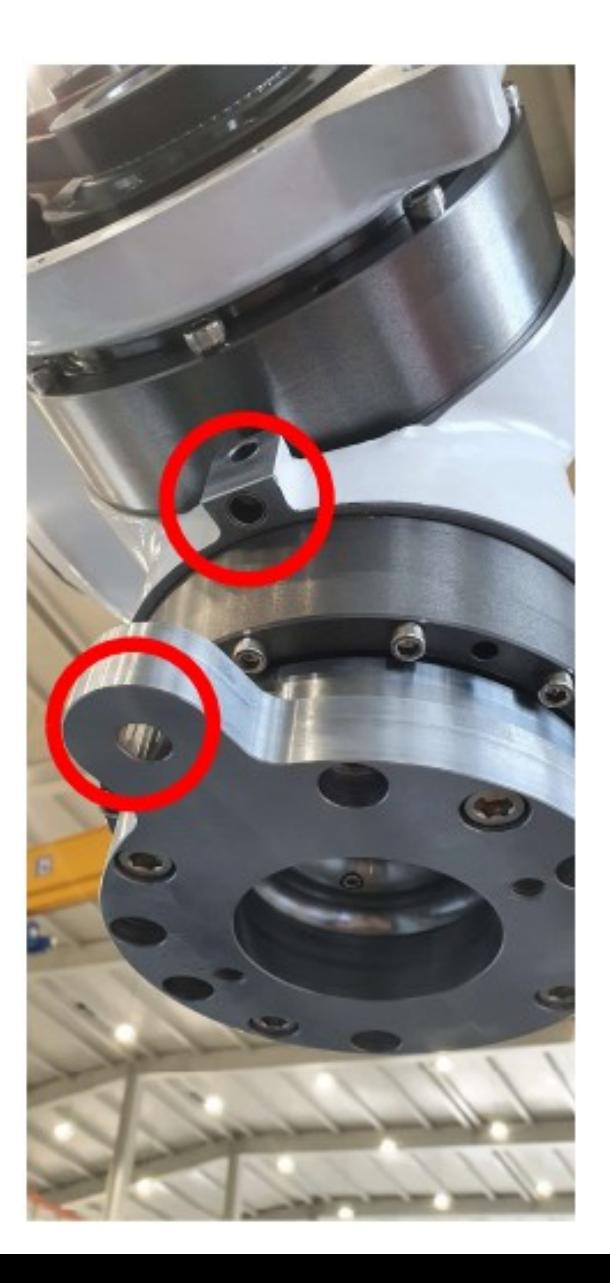

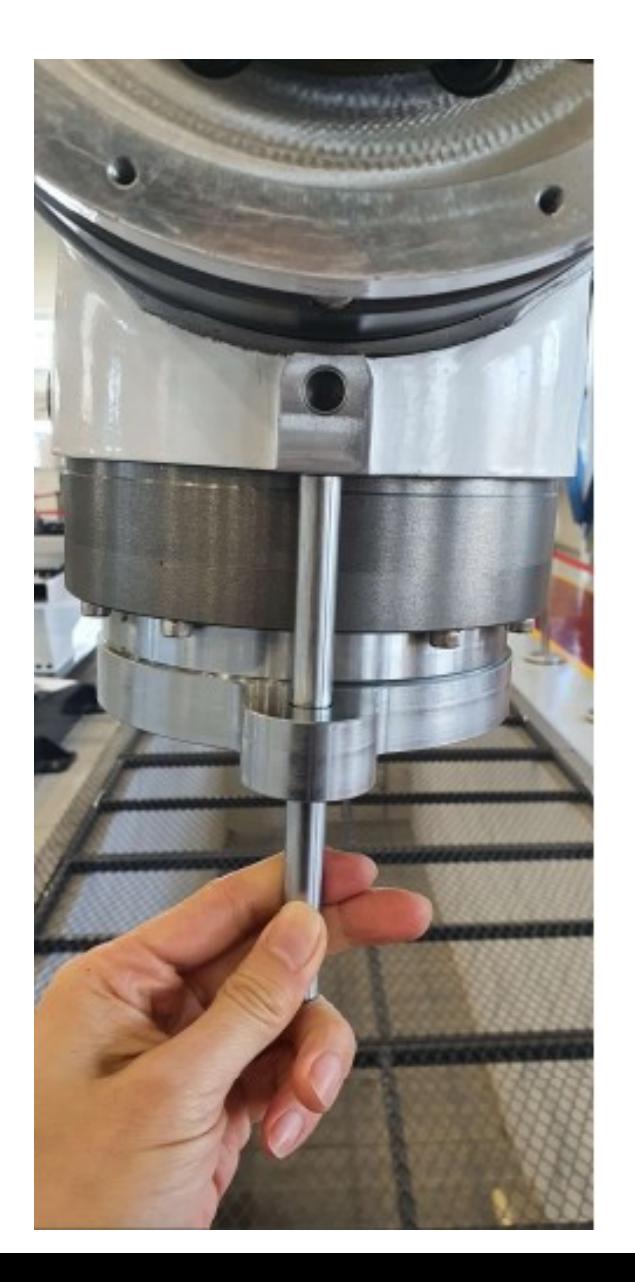